# **REbeam Microwave GmbH**

# **K-TS1 RADAR TESTSYSTEM** Datasheet

### **Features**

- Multifunctional K-Band Testsystem
- CW VCO Transmitter 23...25GHz, 20dBm
- Received Signal Frequency Measurement
- Received Signal Power Meter
- Active Doppler Target Simulator
- Auxiliary IF Power Meter
- Standalone Operation or Hosted Operation
- USB and Serial Interface to Hostcomputer
- Extremely Compact and Rugged Construction

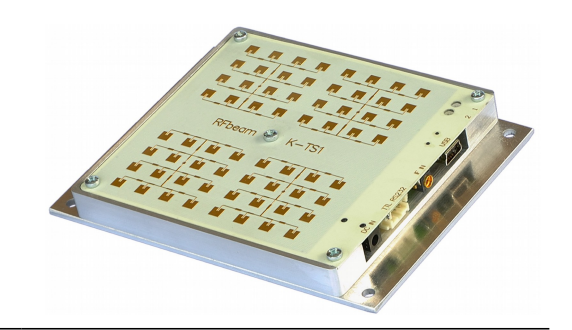

# **Applications**

- Radarmodule Testsystems
- Production Final Inspection
- System Tuning and Adjustment
- Automatic Microwave Test Equipment

# **Description**

K-TS1 is a fully integrated radarmodule testsystem for K-band transmitters, receivers and transceivers. It consists of a digitally controlled synthesizer and transmitter, a selective receiver with power indicator and a synthetic doppler target simulator.

Its extremely compact construction makes it an ideal component for production and quality control systems. The "all-in-one" approach of K-TS1 simplifies geometrical adjustment of the

unit under test because it has to be targeted only once for all tests.

K-TS1 may be connected to a simple terminal software as well as to a high sophisticated measurement and analysis software.

Streaming or singleshot operation modes provide high flexibility.

With only a few keystrokes, you get high performance measurement results.

# **Functional Overview**

### **Antenna and Connector Arrangement**

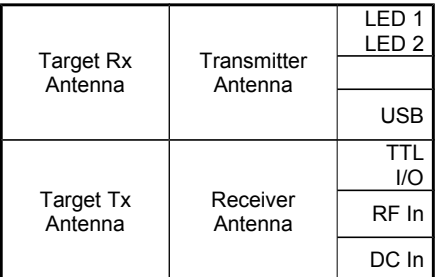

**Operational** Indicators Host Software (Terminal, LabVIEW etc) Digital I/O Port RF power measurement for evaluating UUT system sensitivity Power supply 15 ... 24V

**Fig. 1: Antenna and Connector Arrangement**

### **K-TS1 Subsystems**

The K-TS1 testsystem consists of 3 RF subsystems and 2 infrastructure subsystems:

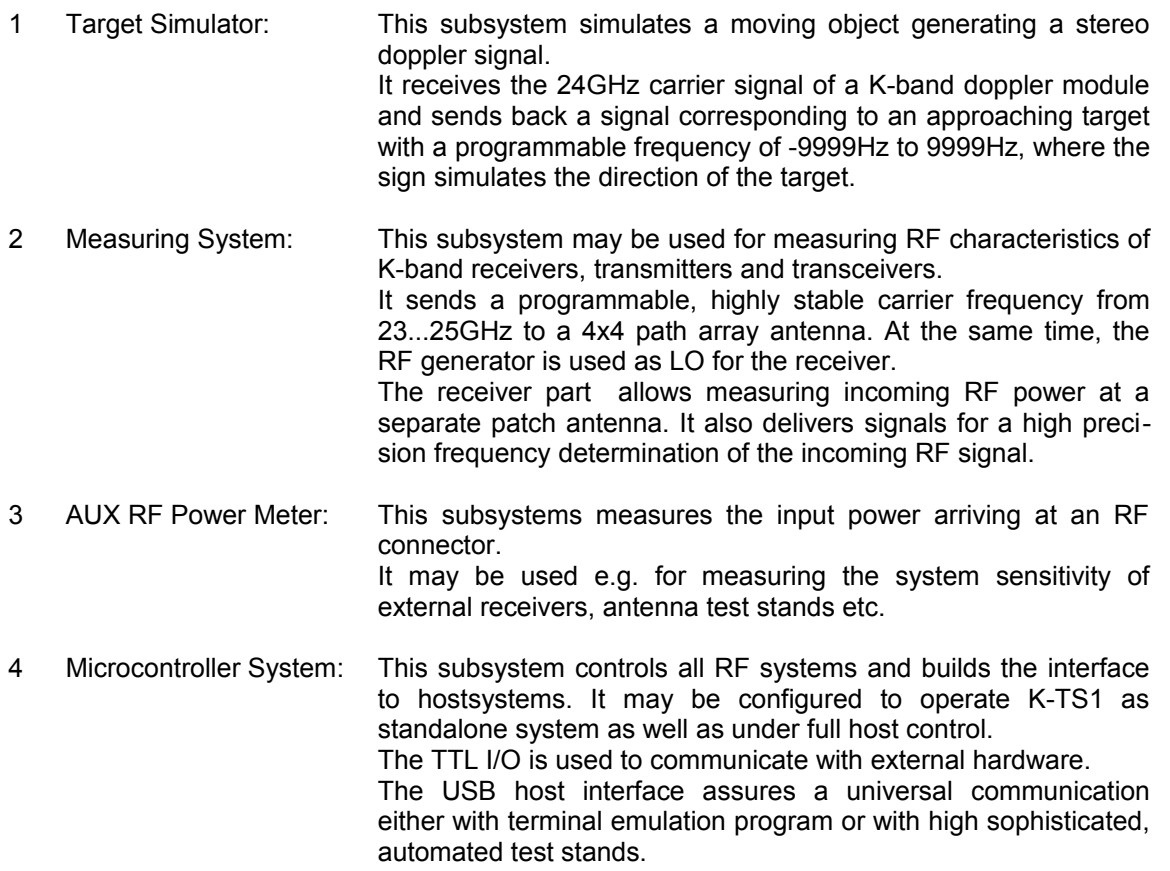

5 Power Supply: K-TS1 may be operated from simple 15V..24VDC adaptors.

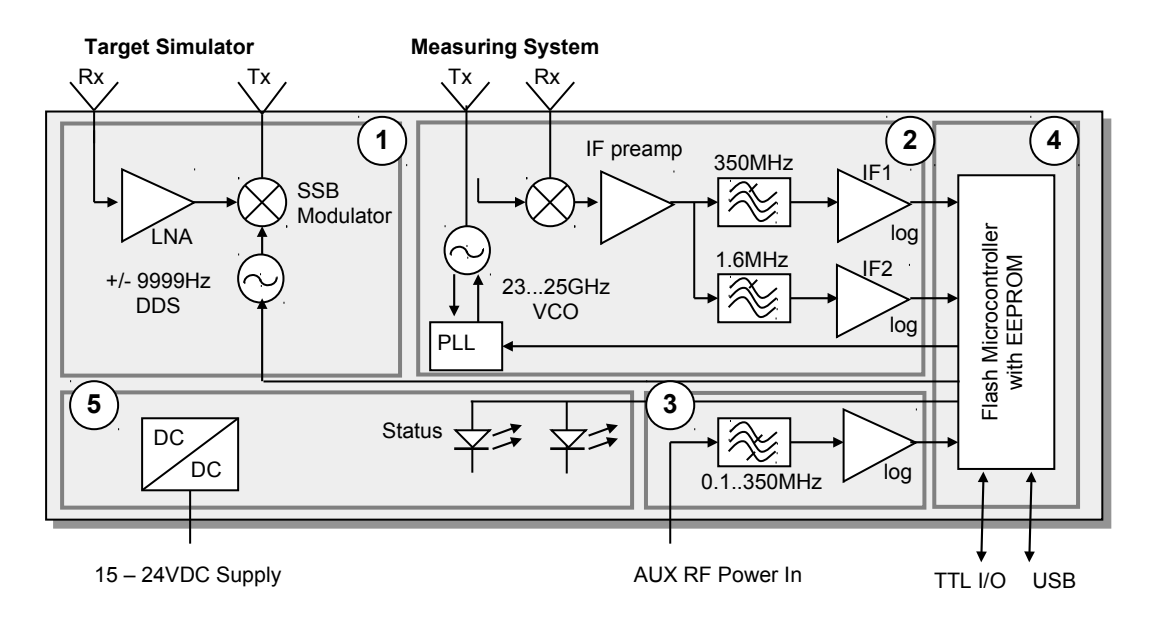

### **Fig. 2: Block Diagram**

# K-TS1 RADAR TESTSYSTEM **Datasheet** Datasheet

# **Characteristics**

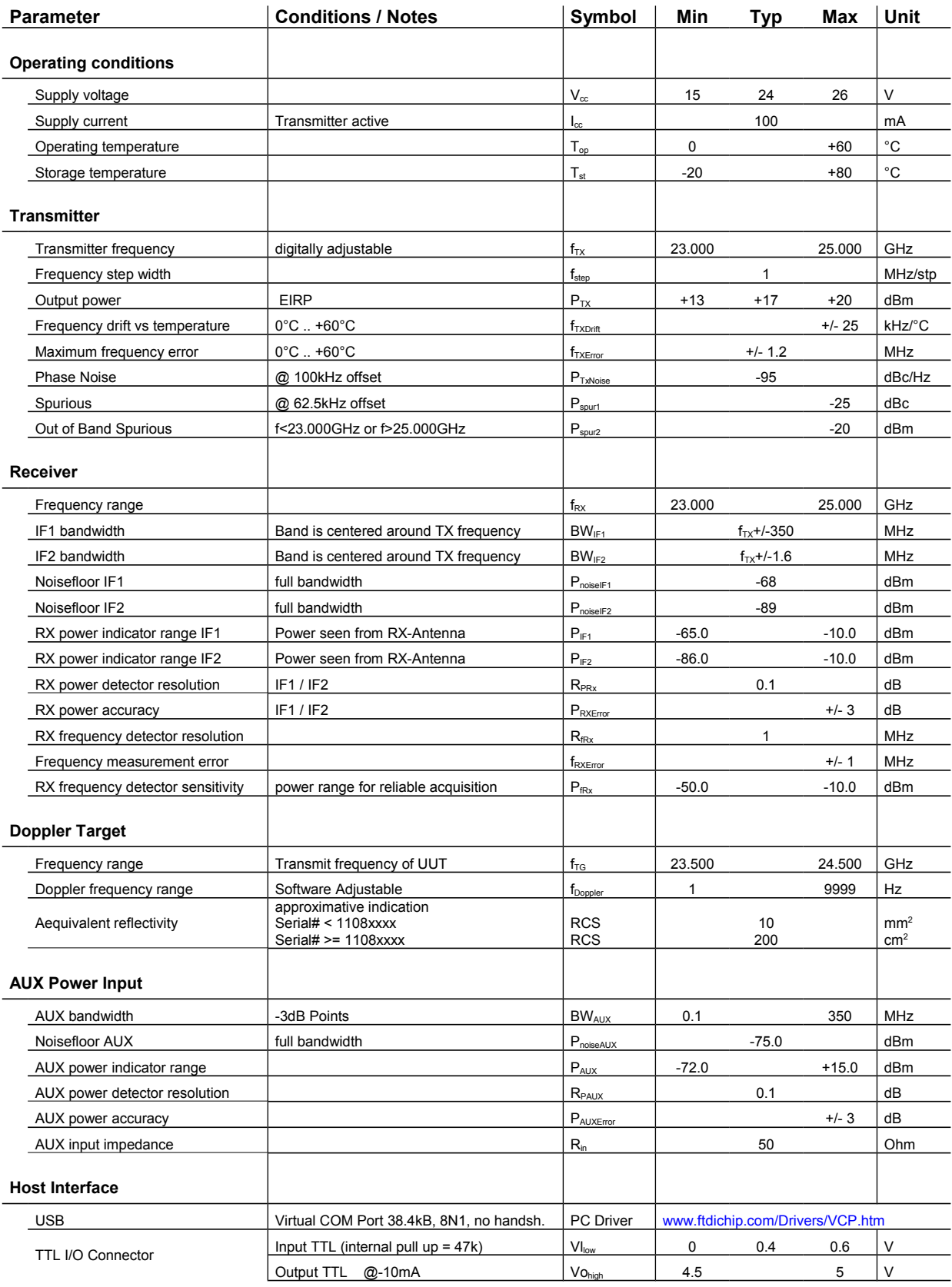

# **REbeam Microwave GmbH**

# **K-TS1 RADAR TESTSYSTEM** Datasheet

### **Antenna Diagrams**

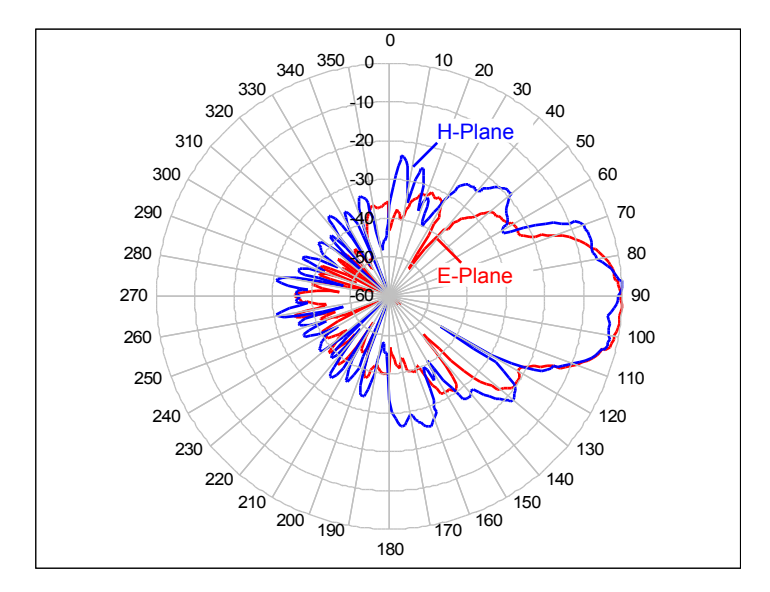

**Fig. 3: Field Pattern of Tx Antenna**

### **Host Interface**

The K-TS1 is equipped with an USB interface FT232R from *[FTDI Chip](http://www.ftdichip.com/)*. To operate the USB interface, you need a so called "Virtual Com Port" or VCP driver. This driver emulates a serial interface so that the USB device appears to the PC as an additional COM port.

VCP Drivers are available for all major operating systems at: [http://www.ftdichip.com/Drivers/VCP.htm.](http://www.ftdichip.com/Drivers/VCP.htm)

### **Communication Settings**

The USB VCP (Virtual Com Port) Interface works with the following setting:

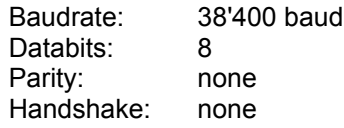

### **Communication Protocol**

Communication protocol is ASCII character based, so that a simple terminal software is sufficient to operate the K-TS1 system.

The K-TS1 device always acts as server / producer. So K-TS1 is always under control of the client system. The client may be a terminal or a host software like LabVIEW or a software located in the UUT itself. The protocol is shown here by means of a standard ANSI terminal software such as Windows "Hyperterminal". Acquisition software should simply bypass the help texts and escape sequences and works with the same commands as shown here.

### **Startup Message and Sections**

K-TS1 sends the following screen after receiving an [Enter] key from the terminal program:

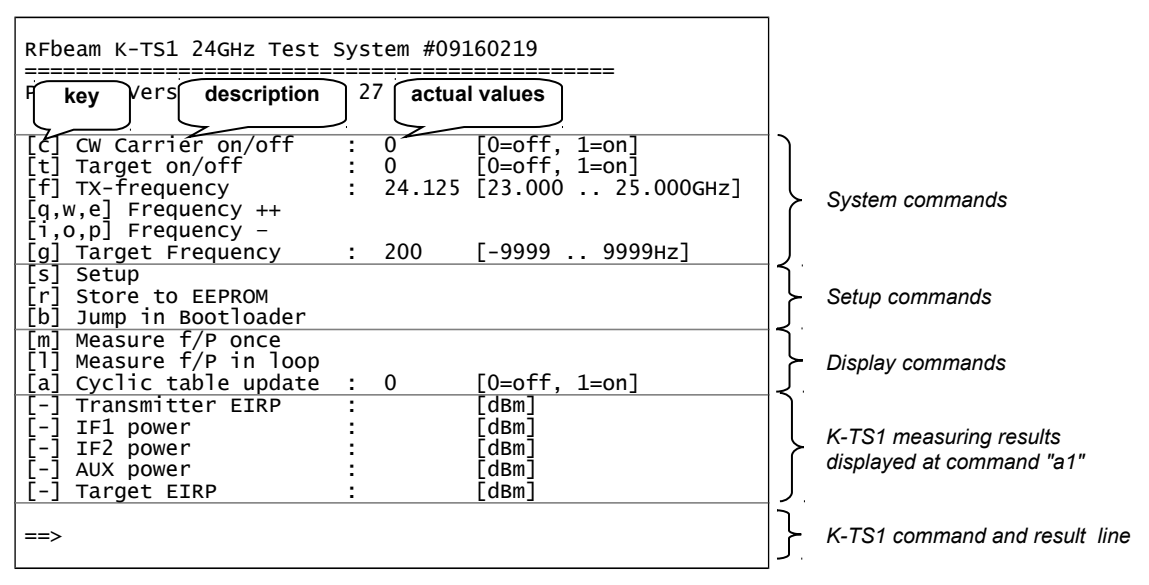

<span id="page-4-0"></span>**Fig. 4: K-TS1 output structure at a standard terminal program**

# **K-TS1 Command Set**

### **Overview**

All commands must be followed by an [Enter] key (ASCII 0x0d). Exception: Fast up ([q], [w], [e]) and down ([i], [o], [p]) adjustment keys. Cyclic operations can be cancelled by [Enter] or [Esc] keys.

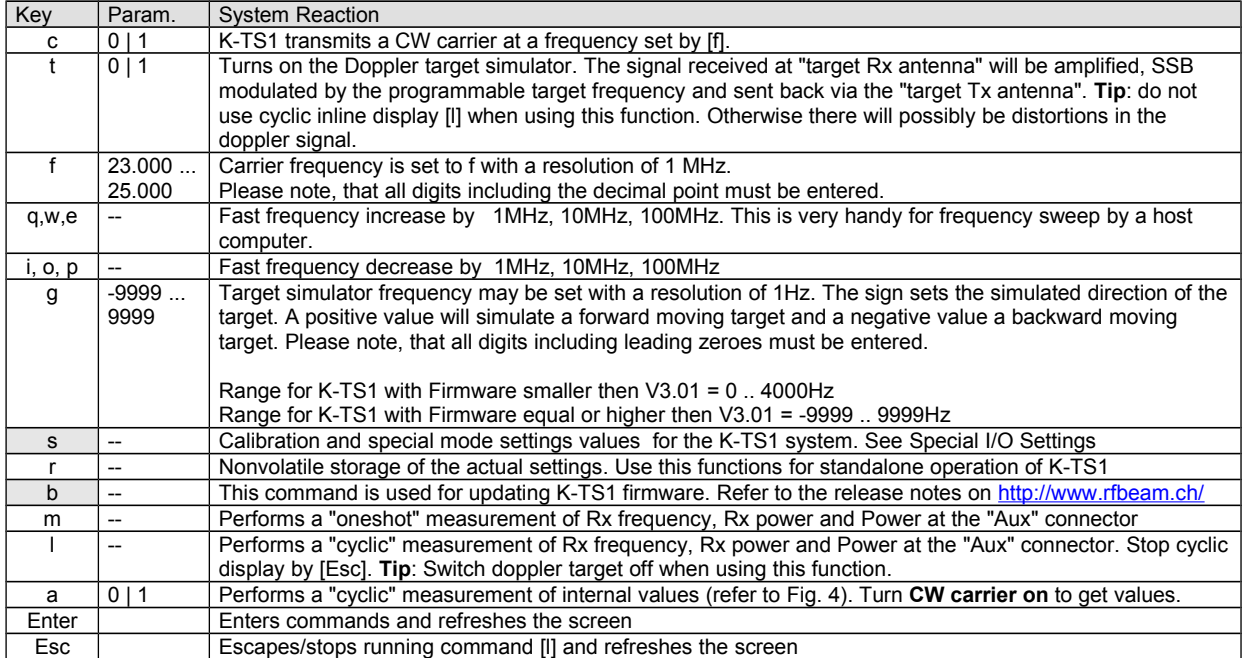

### **Modes and Indicators**

Two LEDs named LED1 (green) and LED2 (red) visualize the actual operating mode of the system. Green LED signals "K-TS1 under power" or flashes, if continuous measurements are performing. Red LED is ON or flashing, if K-TS1 is transmitting a carrier.

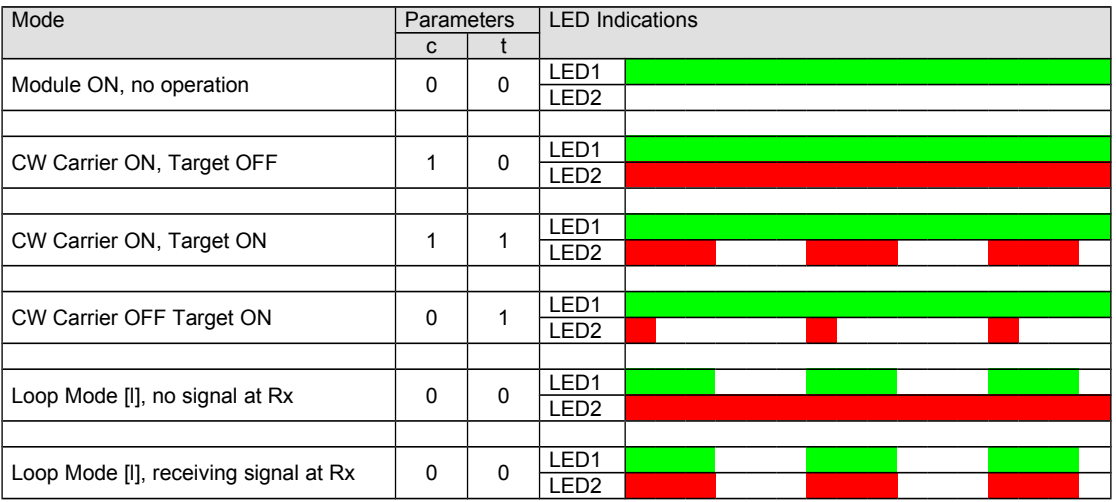

### **Fig. 5: Indicator patterns**

Table mode (a=1) does not influence the LED patterns. With a=1, patterns only depend on the state of 't' and 'c'.

With 'm' (oneshot), green LED is interrupting for 200ms. This may also be interpreted as indication of host communication via USB or terminal

# **Command Examples**

### **Cyclic inline display (Loop Mode)**

This is the most common command which displays frequency and power of a UUT. At the command line, you enter the following keys. A key is marked in [brackets].

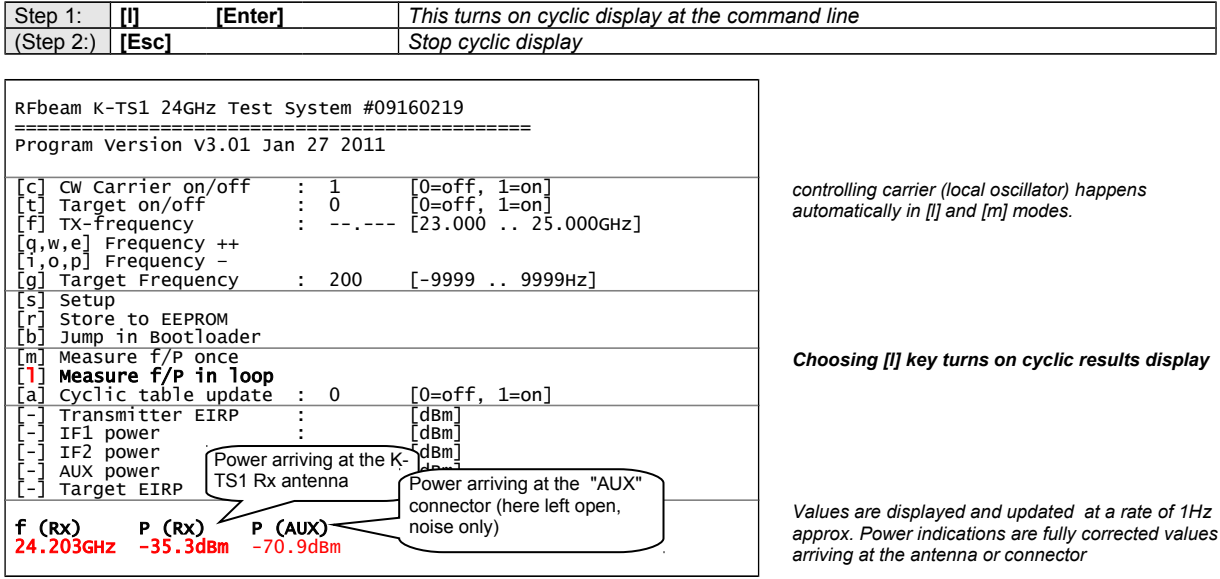

<span id="page-5-0"></span>**Fig. 6: Loop mode: Cyclic measurement of arriving power and frequency**

### **Doppler Target**

This is an example of a test stand operation for Doppler radar transceivers. First, you had measured transmitter characteristics as in the example before. Now you like to know an approximative receiver sensitivity. K-TS1 acts as "moving target" and you measure the level of the Doppler signal at the UUT with an oscilloscope or with the software of the UUT itselfs.

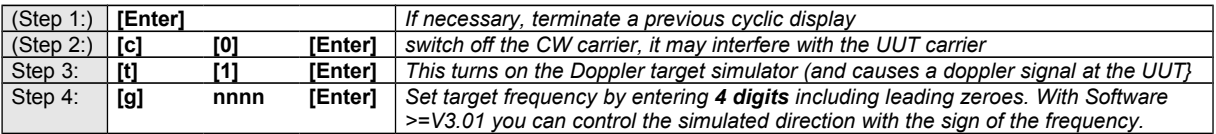

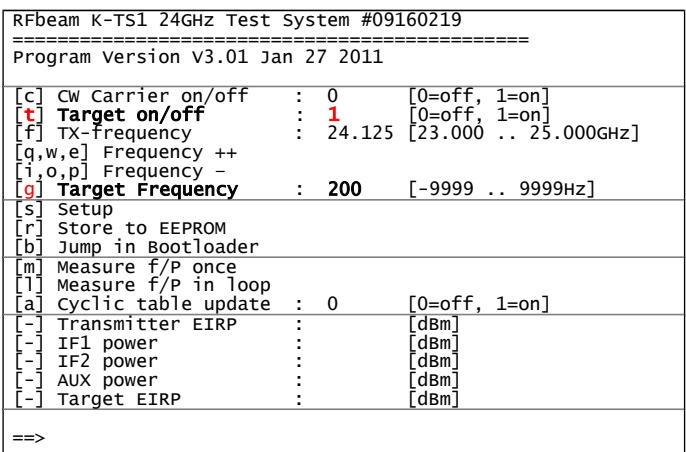

*This command activates the doppler target. It receives the carrier of the UUT, modulates it with an adjustable frequency and sends it back to the UUT. Frequency to speed relation is 44Hz / km/h*

*. No cyclic inline display should be activated!*

### **Fig. 7: K-TS1 Operating as Synthetic Doppler target.**

### **Cyclic Table Display**

This is an example of an in-depth analysis of Doppler radar transceivers and antenna characteristics. AUX power may be used for any power measurements of signals from –72dBm to +15dBm in a frequency range from 100kHz and 350MHz. A typical application is a readout of a high bandwidth mixer output of a radar receiver exposed to the CW carrier of the TS-1 module.

Using IF1 and IF2 readouts are intended mainly for highly dynamic power measurements by ramping the CW carrier frequency and processing the value of the narrow band IF2 filter.

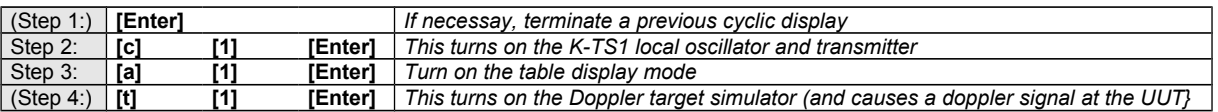

RFbeam K-TS1 24GHz Test System #09160219

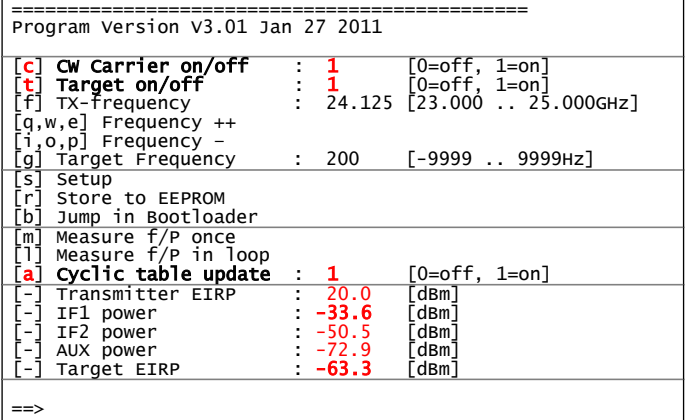

*In [a] mode, turning on carrier oscillator is necessary to perform power measurements. Setting of [t] is optional*

*Choosing [l] key turns on cyclic results display*

*IF1 shows approximative Rx power got from the UUT*

*Target EIRP: power sent to the UUT (only if [t]=1)*

**No cyclic inline display should be activated!** 

#### <span id="page-6-0"></span>**Fig. 8: K-TS1 Table Display, while operating as target**

### <span id="page-7-0"></span>**Special I/O Settings**

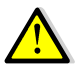

These settings are for experienced users only! **Special I/O available only in Software >= V3.0 and Hardware Serial# > 0916xxxx** 

The special I/O appear at the [TTL I/O Connection.](#page-11-0) The functionality depends on the mode of the K-TS1 system.

### **Normal Mode**

This is the default mode, featuring all measuring functions.

### <span id="page-7-1"></span>**Tuning Mode**

#### **Purpose:**

Tuning mode can be used to adjust the carrier frequency of Radar transceivers during the production. In this mode, K-TS1 may be used as a standalone system and is typically built into a "Tuning Box". The "OK" frequency range can be set and stored in EEPROM by executing [b] and [m] commands. Frequency values may be displayed with an analogue current meter with a fixed scale controlled by a PWM value from the TTL I/O Connection.

#### **Scaling:**

PWM values are divided into 3 segments with different slopes. Only "High Limit" and "Low Limit" may be set according to [Fig. 10.](#page-8-0) Rest of scaling is performed automatically.

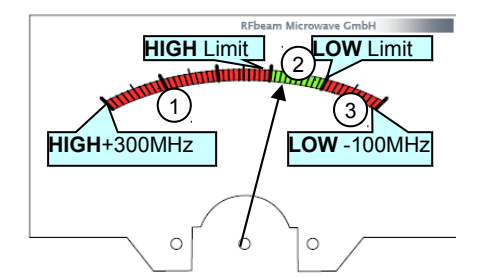

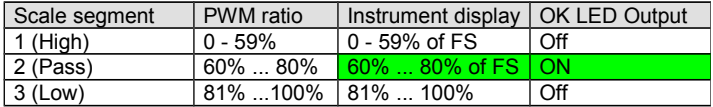

Important:

- Instrument = 0 highest frequency - Green OK range is always at 60% ... 80% of full scale

- For setting the limits, see [Fig. 10: Settings for "Tuning Mode"](#page-8-0)

**Fig. 9: Instrument Scale**

### **Instrument Output Electrical Characteristics:**

Instrument ist driven via a series resistor by [TTL I/O Connection,](#page-11-0) Pin 1(+) and Pin 3(-). The K-TS1 system outputs a PWM at 244Hz at a voltage level of 5V.

Recommended Instrument: 100uA FS, Ri=1k.

Recommended series resistor: 49kOhm.

### **Result (LED) Indicator Output:**

An LED may be driven via a series resistor by [TTL I/O Connection,](#page-11-0) Pin  $2(+)$  and Pin  $3(-)$ . This output is turned on as long as the measured frequency is in green range.

### **Result (USB) Output:**

Serial USB interface may be used for debugging or automated control equipment. When K-TS1 operates in Tuning Mode, measuring results are shown in a similar format as in the Loop Mode (see [Fig. 6\)](#page-5-0).

### 24.203GHz -35.3dBm -70.9dBm <CR>

### **Select and Setting Tuning mode:** (will become permanently stored in EEPROM)

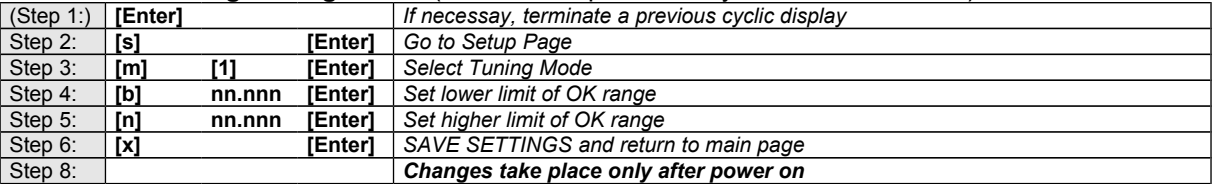

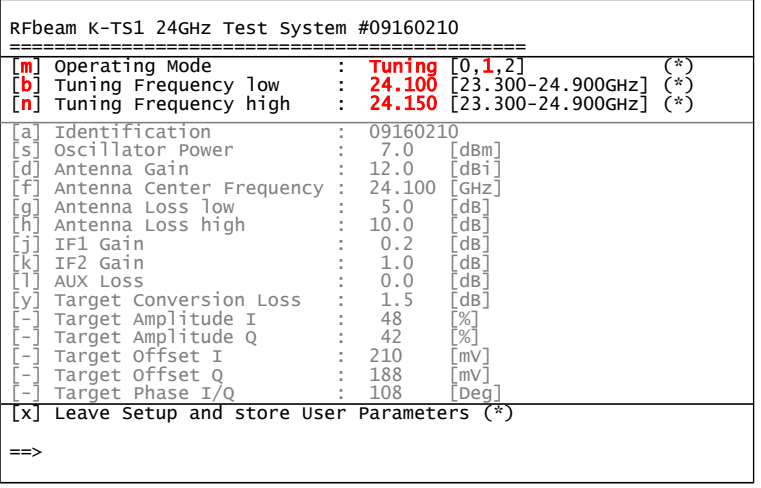

*Sub-Page 'Setup'*

*0 = Normal, 1 = Tuning, 2 = Testbench [b] used in Tuning Mode only: 80% PWM [n] ] used in Tuning Mode only: 60% PWM FACTORY SETTINGS DO NOT ALTER!* 

*Choosing x key turns to main page Changing become active after power on*

<span id="page-8-0"></span>**Fig. 10: Settings for "Tuning Mode"**

### **Test Bench Mode**

A personalized Windows PC based Testbench Software may be purchased at [www.rfbeam.ch.](http://www.rfbeam.ch/) Get more informations at info@rfbeam.ch.

### **Purpose:**

This mode corresponds fully to the Normal Mode, exept the digital I/O capabilities. In this mode, K-TS1 can be used in an Automated Test Equipment (ATE) for testing Radar Transceivers. It features a digital input, represented as 'CTS' modem signal. It may be used for starting a test procedure e.g. A digital output represents an 'RTS' modem signal and may be used for driving a "pass" LED or similar.

### **Digital Input:**

Digital Input is available at **[TTL I/O Connection](#page-11-0)**, Pin 1(pulled up) and Pin 3(GND). You may directly connect a switch or an open collector driver to these pins. This input is represented by the 'CTS' modem signal at the USB serial connection.

Switch open: CTS active

### **Digital Output:**

Digital Output is available at **[TTL I/O Connection](#page-11-0)**, Pin 2(+) and Pin 3(GND). An LED may be driven via a series resistor by [TTL I/O Connection.](#page-11-0)

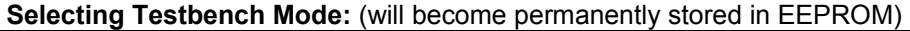

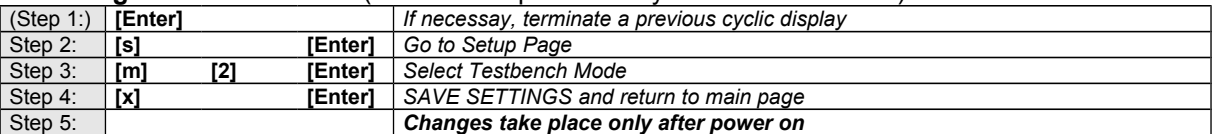

# **Application Notes**

## **Typical Arrangement**

The unit under test (UUT) is placed in front of the K-TS1 module with a distance of >30cm (in the farfield). For frequency measurements, it is not necessary to shield the whole arrangement. For power measurements, you should at least place a piece of K-band absorber on the groundplane (a wooden table is best). Most reliable results you get, if there is much free room around the setting, or you place the whole arrangement into a (wooden) chamber.

Pay attention to place the UUT in the correct polarization direction. Check this by rotating the UUT by 90° into the position, where K-TS1 shows maximum power.

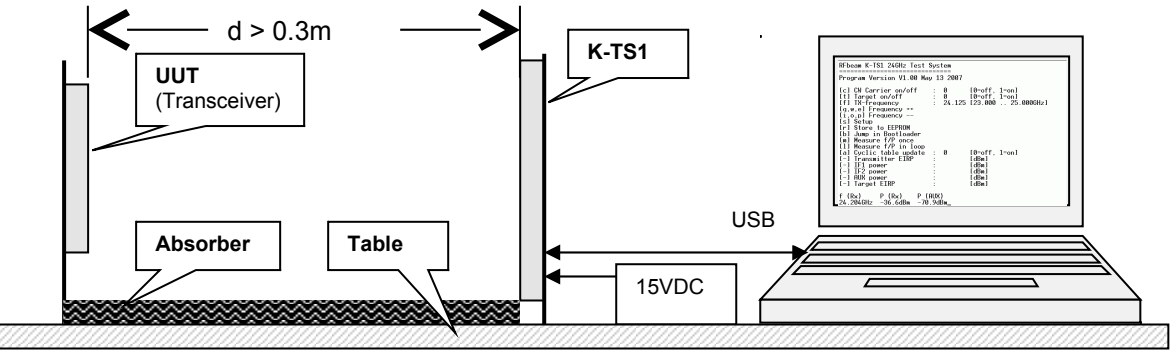

**Fig. 11: Typical arrangement of a test-stand**

# **Determinating UUT Tx Power (EIRP)**

K-TS1 shows effective power arriving at its Rx antenna. To determine the effective radiated power by the UUT, we have to respect the attenuation of power over the distance *d* according to [Fig. 12.](#page-9-0)

Example:

UUT distance  $d = 30$ cm. K-TS1 is set to display power in loop mode (' $l=1$ ').<br>Reading from K-TS1:  $-35.3$ dBm Reading from K-TS1: Adding path loss from [Fig. 12:](#page-9-0) + 50dB ---------------

 $\rightarrow$  Radiated EIRP from UUT:  $+14.7$ dBm (=30mW)

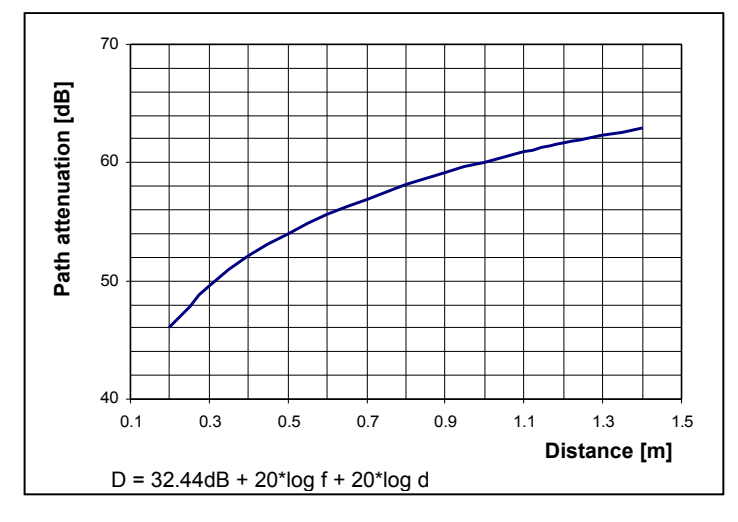

<span id="page-9-0"></span>**Fig. 12: Power attenuation over distance @24GHz**

### **Using K-TS1 as Synthetic Target**

For testing Doppler transceivers, you need normally a moving object, that reflects the transceiver's carrier and thus produces a Doppler signal in the transceiver.

The same test may be accomplished by using K-TS1 in a much more comfortable and reliable fashion as "synthetic target". This results in a programmable Doppler frequency at the target's IF output and a phase shift at I/Q outputs of +90° (corresponds to an approaching target). By operating the test-stand with a known target, you may calibrate your test-stand by using the IF output signal level of the UUT as a reference.

You get even more information on the behaviour of the UUT by using the K-TS1 "Table Display" mode (see [Fig. 8\)](#page-6-0). Based on the "Target EIRP" value, a calculation of UUT overall receiver sensitivity may be performed.

# **Using K-TS1 EEPROM Feature**

### **K-TS1 as Standalone System**

You may use K-TS1 without any host connection, if you have stored the desired operation mode in EEPROM.

This feature is useful in "Synthetic Target" mode (t=1). To enter this mode permanently, enter the following commands:

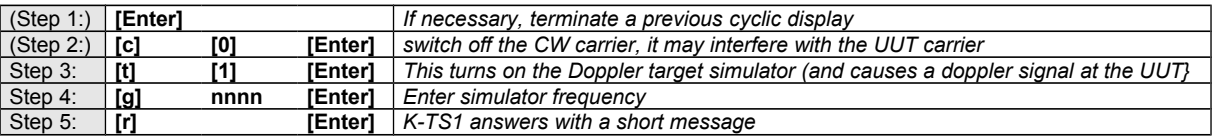

From now, K-TS1 automatically works as synthetic target after each power on. You may alter this setting at any time and store a new configuration in EEPROM.

You may also use a standalone K-TS1 in "Tuning Mode". See chapter [Tuning Mode.](#page-7-1)

### **Startup with Preset Parameters**

Frequency and CW carrier state may be set to the desired values and stored to EEPROM by function [r]. From now, K-TS1 starts up with the new setting stored in EEPROM.

# **Connector and Pin Configuration**

### **USB Connection**

This cable is delivered together with K-TS1.

You may use a standard USB cable with USB type A and mini USB type B connectors.

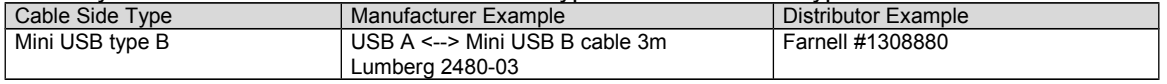

### **DC Power Supply Connection**

This cable is delivered together with K-TS1.

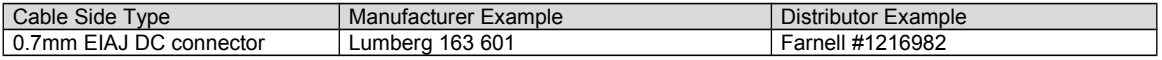

## <span id="page-11-0"></span>**TTL I/O Connection**

This connection is activated in the modes "Tuning" and "Testbench" only.

See chapter [Special I/O Settings.](#page-7-0)

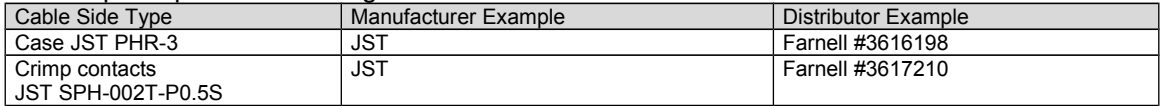

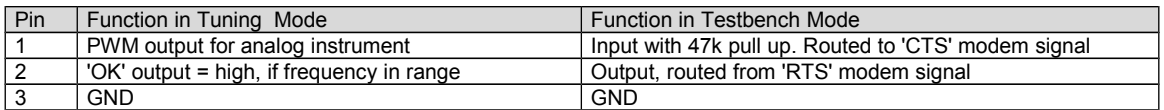

### **Auxiliary RF Power Input**

This connection is needed only, if you need to measure external RF power.

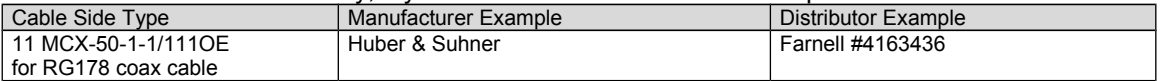

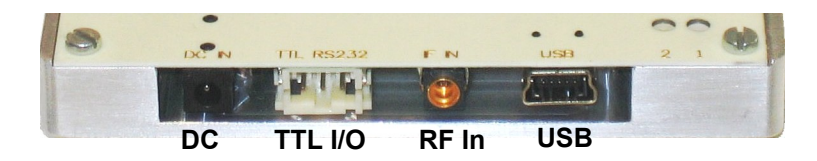

# **RFbeam Microwave GmbH**

## **K-TS1 RADAR TESTSYSTEM** Datasheet

## **Outline Dimensions**

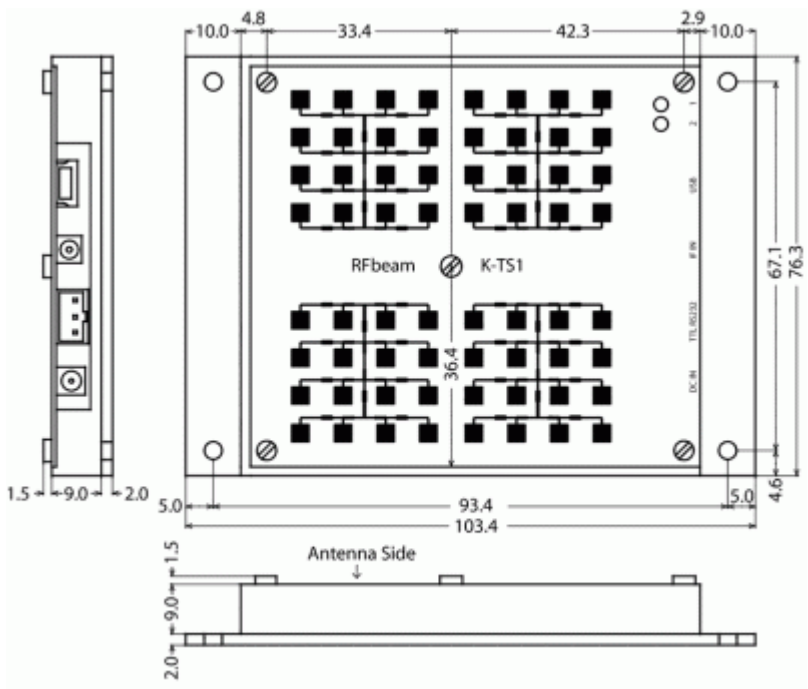

All dimensions in mm All values given are typical unless otherwise specified.

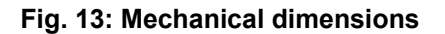

#### Version Date Changes 1.0 07-June-2007 Initial release<br>2.0 02-Jan-2008 Target freque 02-Jan-2008 Target frequency adjustment added. K-TS1 software version V2.0 and later is required. 2.01 17-Jan-2008 Baudrate value on page 4: 38'400Baud<br>3 10-June-2009 Added new Modes "Tuning" and "Testb 3 10-June-2009 Added new Modes "Tuning" and "Testbench" Changed TTL RS-232 connector to TTL I/O connector **Special I/O available only in Software >= V3.0 and Hardware Serial# > 0916xxxx**  3.1 11-March-2011 Added new direction simulator function in target mode

# **Datasheet Revision History**

RFbeam does not assume any responsibility for use of any circuitry described, no circuit patent licenses are implied and RFbeam reserves the right at any time without notice to change said circuitry and specifications.